### ) Open the Windows Settings menu

### Click "Time & Language"

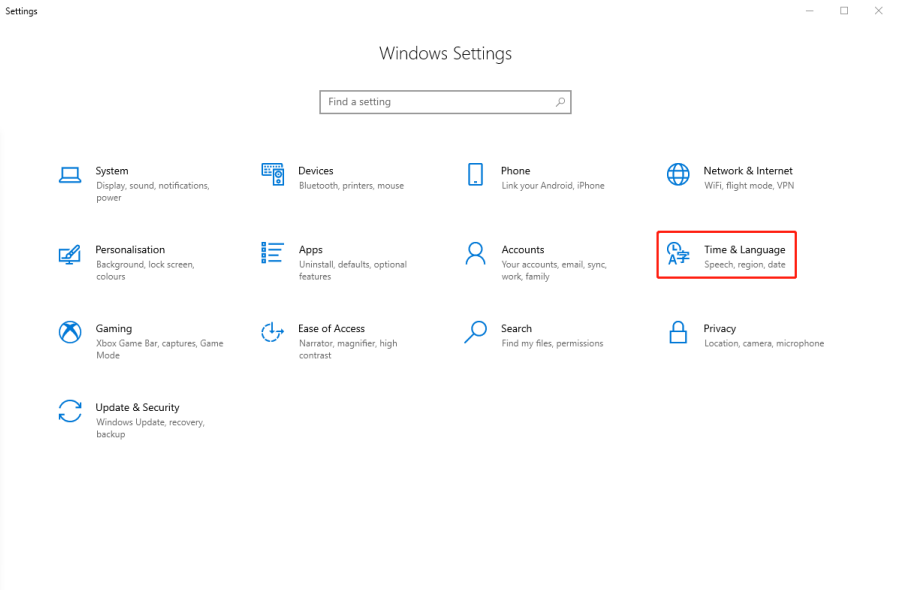

## ) Click "Region"

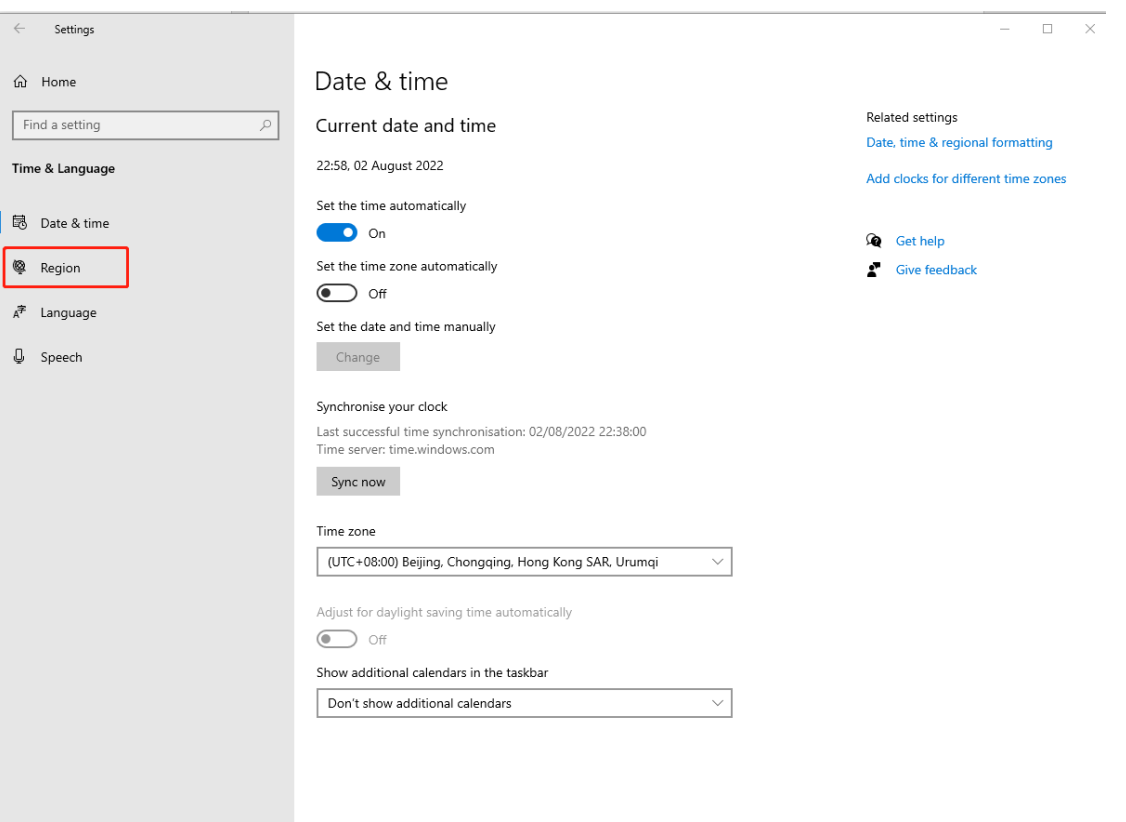

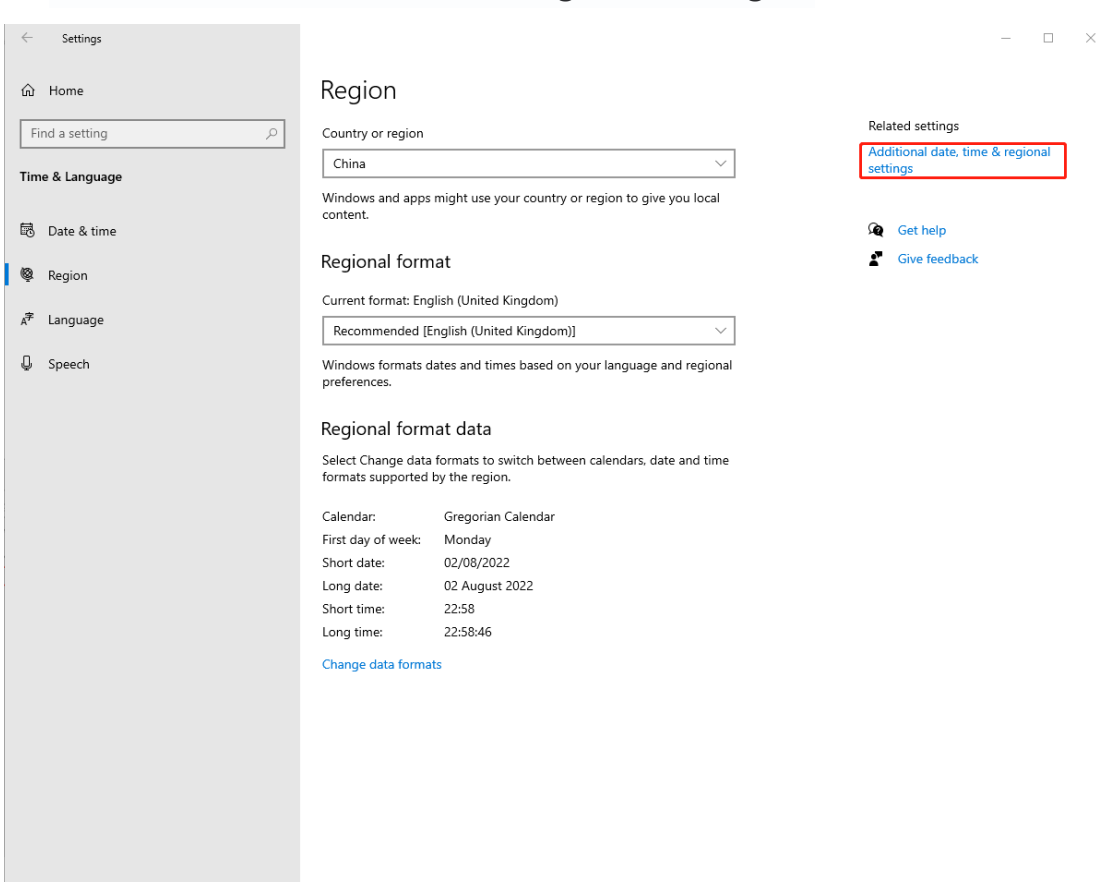

### 3) Click "Additonal data,time & Regional settings"

#### 4) Click "Region"

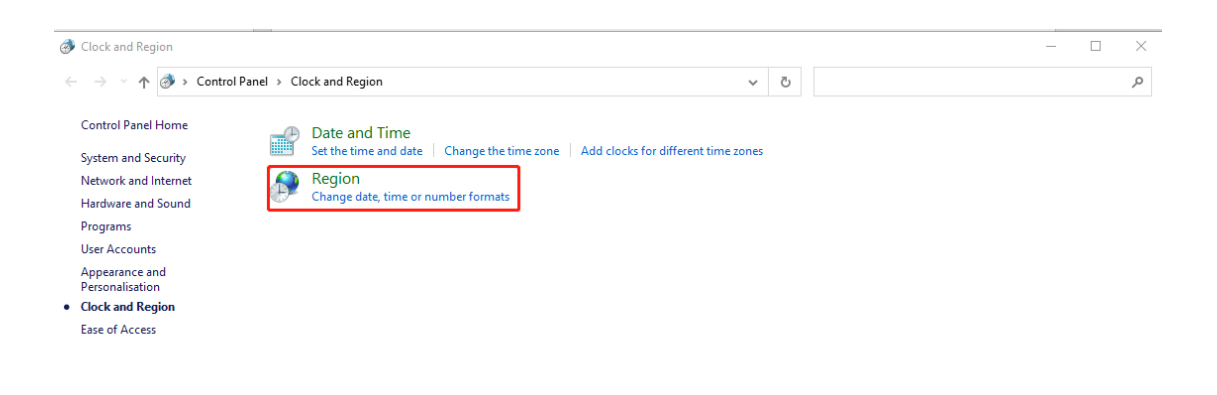

## 5) Click "Additonal settings"

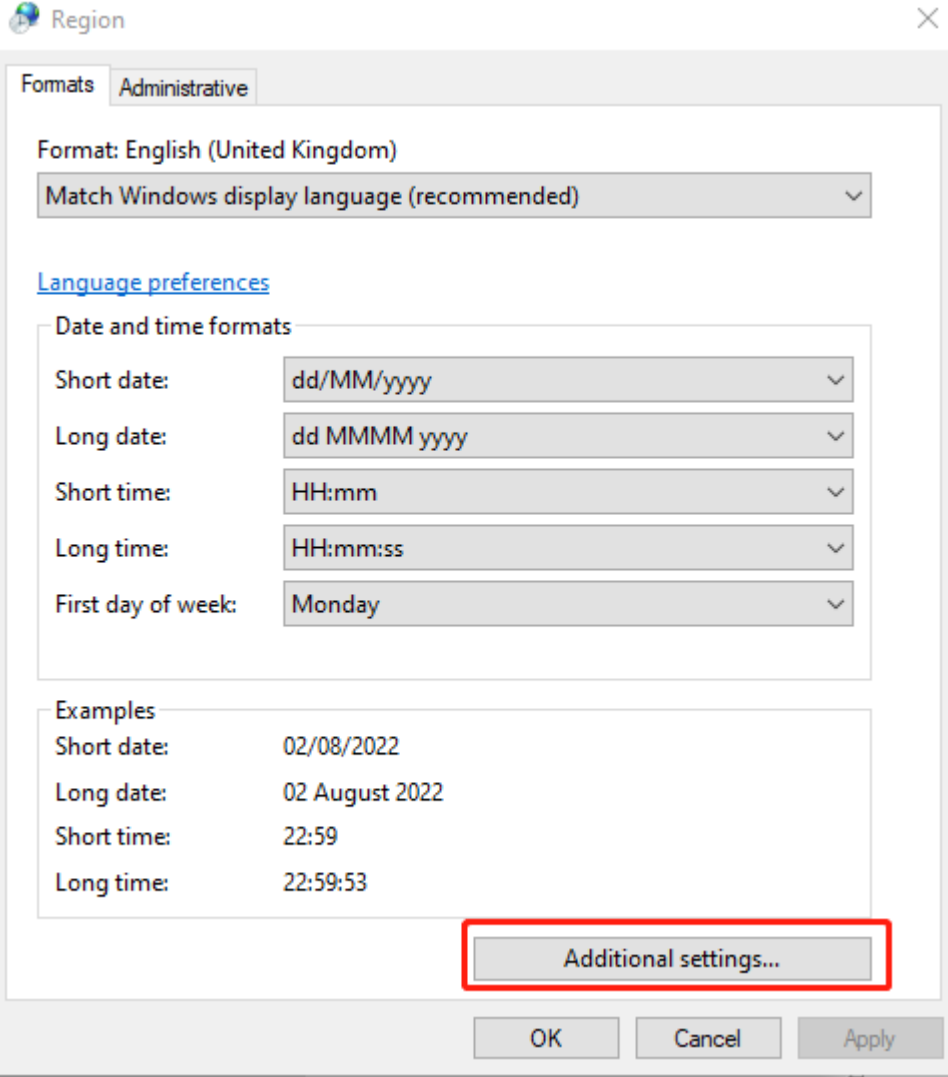

# 6) Click "Decimal symbol" and switch "," to "."

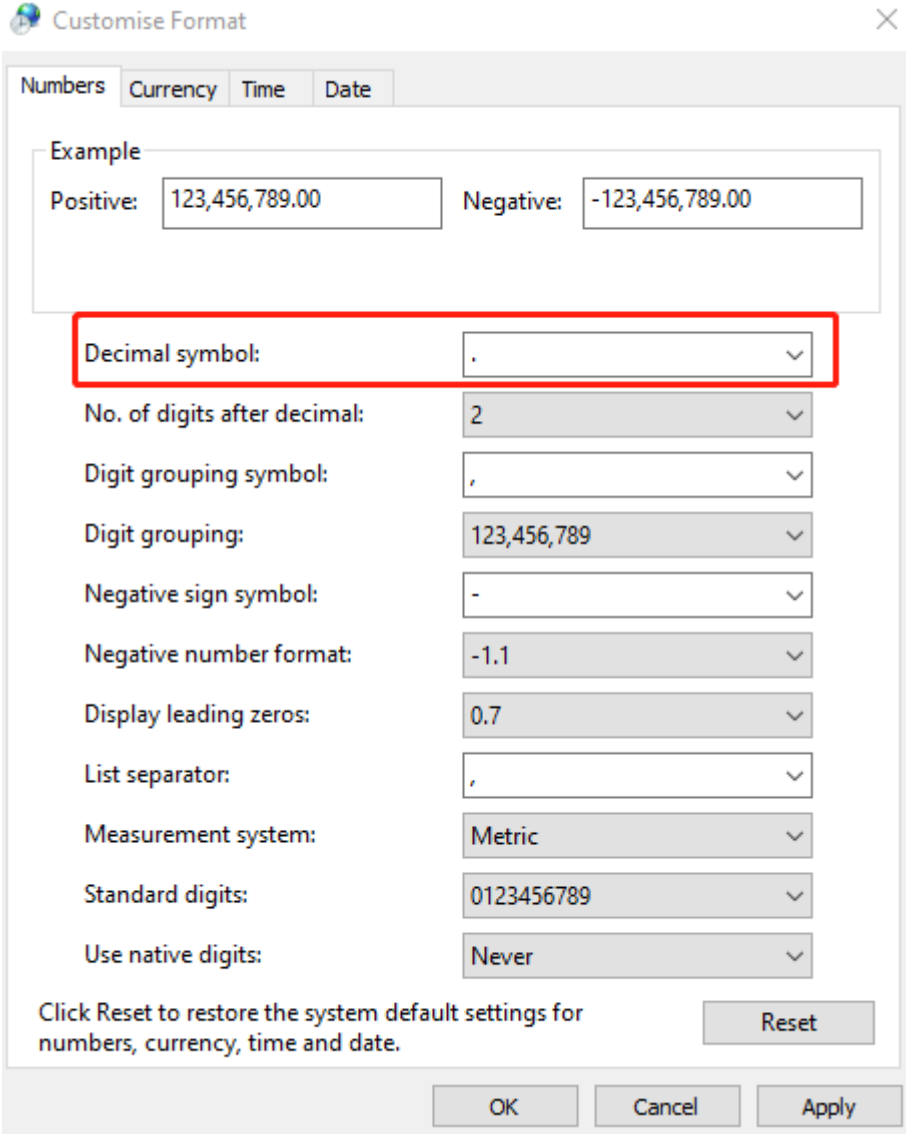